[Watch a video of this chapter](https://youtu.be/aywFompr1F4) $51$ 

# **Data Frames**

The *data frame* is a key data structure in statistics and in R. The basic structure of a data frame is that there is one observation per row and each column represents a variable, a measure, feature, or characteristic of that observation. R has an internal implementation of data frames that is likely the one you will use most often. However, there are packages on CRAN that implement data frames via things like relational databases that allow you to operate on very very large data frames (but we won't discuss them here).

Given the importance of managing data frames, it's important that we have good tools for dealing with them. In previous chapters we have already discussed some tools like the subset() function and the use of [ and \$ operators to extract subsets of data frames. However, other operations, like filtering, re-ordering, and collapsing, can often be tedious operations in R whose syntax is not very intuitive. The dplyr package is designed to mitigate a lot of these problems and to provide a highly optimized set of routines specifically for dealing with data frames.

# **The dplyr Package**

The dplyr package was developed by Hadley Wickham of RStudio and is an optimized and distilled version of his plyr package. The dplyr package does not provide any "new" functionality to R per se, in the sense that everything dplyr does could already be done with base R, but it *greatly* simplifies existing functionality in R.

One important contribution of the dplyr package is that it provides a "grammar" (in particular, verbs) for data manipulation and for operating on data frames. With this grammar, you can sensibly communicate what it is that you are doing to a data frame that other people can understand (assuming they also know the grammar). This is useful because it provides an abstraction for data manipulation that previously did not exist. Another useful contribution is that the dplyr functions are **very** fast, as many key operations are coded in C++.

<sup>51</sup><https://youtu.be/aywFompr1F4>

# **dplyr Grammar**

Some of the key "verbs" provided by the dplyr package are

- select: return a subset of the columns of a data frame, using a flexible notation
- filter: extract a subset of rows from a data frame based on logical conditions
- arrange: reorder rows of a data frame
- rename: rename variables in a data frame
- mutate: add new variables/columns or transform existing variables
- summarise / summarize: generate summary statistics of different variables in the data frame, possibly within strata
- %>%: the "pipe" operator is used to connect multiple verb actions together into a pipeline

The dplyr package as a number of its own data types that it takes advantage of. For example, there is a handy print method that prevents you from printing a lot of data to the console. Most of the time, these additional data types are transparent to the user and do not need to be worried about.

#### **Common dplyr Function Properties**

All of the functions that we will discuss in this Chapter will have a few common characteristics. In particular,

- 1. The first argument is a data frame.
- 2. The subsequent arguments describe what to do with the data frame specified in the first argument, and you can refer to columns in the data frame directly without using the \$ operator (just use the column names).
- 3. The return result of a function is a new data frame
- 4. Data frames must be properly formatted and annotated for this to all be useful. In particular, the data must be [tidy](http://www.jstatsoft.org/v59/i10/paper)<sup>52</sup>. In short, there should be one observation per row, and each column should represent a feature or characteristic of that observation.

# **Installing the dplyr package**

The dplyr package can be installed from CRAN or from GitHub using the devtools package and the install\_github() function. The GitHub repository will usually contain the latest updates to the package and the development version.

To install from CRAN, just run

⁵²<http://www.jstatsoft.org/v59/i10/paper>

```
> install.packages("dplyr")
```
To install from GitHub you can run

```
> install_github("hadley/dplyr")
```
After installing the package it is important that you load it into your R session with the library() function.

```
> library(dplyr)
Attaching package: 'dplyr'
The following object is masked from 'package:stats':
    filter
The following objects are masked from 'package:base':
    intersect, setdiff, setequal, union
```
You may get some warnings when the package is loaded because there are functions in the dplyr package that have the same name as functions in other packages. For now you can ignore the warnings.

# **select()**

For the examples in this chapter we will be using a dataset containing air pollution and temperature data for the [city of Chicago](http://www.biostat.jhsph.edu/~rpeng/leanpub/rprog/chicago_data.zip)<sup>53</sup> in the U.S. The dataset is available from my web site.

After unzipping the archive, you can load the data into R using the readRDS() function.

```
> chicago <- readRDS("chicago.rds")
```
You can see some basic characteristics of the dataset with the dim() and str() functions.

 $^{53}\mathrm{http://www.biostat.jhsph.edu/~rpeng/leanpub/rprog/chicago\_data.zip}$ 

```
> dim(chicago)
[1] 6940 8
> str(chicago)
'data.frame': 6940 obs. of 8 variables:
$ city : chr "chic" "chic" "chic" "chic" ...
$ tmpd : num 31.5 33 33 29 32 40 34.5 29 26.5 32.5 ...
$ dptp : num 31.5 29.9 27.4 28.6 28.9 ...
$ date : Date, format: "1987-01-01" "1987-01-02" ...
 $ pm25tmean2: num NA NA NA NA NA NA NA NA NA NA ...
 $ pm10tmean2: num 34 NA 34.2 47 NA ...
 $ o3tmean2 : num 4.25 3.3 3.33 4.38 4.75 ...
$ no2tmean2 : num 20 23.2 23.8 30.4 30.3 ...
```
The select() function can be used to select columns of a data frame that you want to focus on. Often you'll have a large data frame containing "all" of the data, but any *given* analysis might only use a subset of variables or observations. The select() function allows you to get the few columns you might need.

Suppose we wanted to take the first 3 columns only. There are a few ways to do this. We could for example use numerical indices. But we can also use the names directly.

```
> names(chicago)[1:3]
[1] "city" "tmpd" "dptp"
> subset <- select(chicago, city:dptp)
> head(subset)
 city tmpd dptp
1 chic 31.5 31.500
2 chic 33.0 29.875
3 chic 33.0 27.375
4 chic 29.0 28.625
5 chic 32.0 28.875
6 chic 40.0 35.125
```
Note that the : normally cannot be used with names or strings, but inside the select() function you can use it to specify a range of variable names.

You can also *omit* variables using the select() function by using the negative sign. With select() you can do

```
> select(chicago, -(city:dptp))
```
which indicates that we should include every variable *except* the variables city through dptp. The equivalent code in base R would be

```
> i <- match("city", names(chicago))
> j <- match("dptp", names(chicago))
> head(chicago[, -(i:j)])
```
Not super intuitive, right?

The select() function also allows a special syntax that allows you to specify variable names based on patterns. So, for example, if you wanted to keep every variable that ends with a "2", we could do

```
> subset <- select(chicago, ends_with("2"))
> str(subset)
'data.frame': 6940 obs. of 4 variables:
$ pm25tmean2: num NA NA NA NA NA NA NA NA NA NA ...
$ pm10tmean2: num 34 NA 34.2 47 NA ...
$ o3tmean2 : num 4.25 3.3 3.33 4.38 4.75 ...
 $ no2tmean2 : num 20 23.2 23.8 30.4 30.3 ...
```
Or if we wanted to keep every variable that starts with a "d", we could do

```
> subset <- select(chicago, starts_with("d"))
> str(subset)
'data.frame': 6940 obs. of 2 variables:
$ dptp: num 31.5 29.9 27.4 28.6 28.9 ...
$ date: Date, format: "1987-01-01" "1987-01-02" ...
```
You can also use more general regular expressions if necessary. See the help page (?select) for more details.

# **filter()**

The filter() function is used to extract subsets of rows from a data frame. This function is similar to the existing subset() function in R but is quite a bit faster in my experience.

Suppose we wanted to extract the rows of the chicago data frame where the levels of PM2.5 are greater than 30 (which is a reasonably high level), we could do

```
> chic.f <- filter(chicago, pm25tmean2 > 30)
\rightarrow str(chic.f)
'data.frame': 194 obs. of 8 variables:
$ city : chr "chic" "chic" "chic" "chic" ...
$ tmpd : num 23 28 55 59 57 57 75 61 73 78 ...
$ dptp : num 21.9 25.8 51.3 53.7 52 56 65.8 59 60.3 67.1 ...
 $ date : Date, format: "1998-01-17" "1998-01-23" ...
 $ pm25tmean2: num 38.1 34 39.4 35.4 33.3 ...
 $ pm10tmean2: num 32.5 38.7 34 28.5 35 ...
 $ o3tmean2 : num 3.18 1.75 10.79 14.3 20.66 ...
 $ no2tmean2 : num 25.3 29.4 25.3 31.4 26.8 ...
```
You can see that there are now only 194 rows in the data frame and the distribution of the pm25tmean2 values is.

```
> summary(chic.f$pm25tmean2)
  Min. 1st Qu. Median Mean 3rd Qu. Max.
 30.05 32.12 35.04 36.63 39.53 61.50
```
We can place an arbitrarily complex logical sequence inside of filter(), so we could for example extract the rows where PM2.5 is greater than 30 *and* temperature is greater than 80 degrees Fahrenheit.

```
> chic.f <- filter(chicago, pm25tmean2 > 30 & tmpd > 80)
> select(chic.f, date, tmpd, pm25tmean2)
        date tmpd pm25tmean2
1 1998-08-23 81 39.60000
2 1998-09-06 81 31.50000
3 2001-07-20 82 32.30000
4 2001-08-01 84 43.70000
5 2001-08-08 85 38.83750
6 2001-08-09 84 38.20000
7 2002-06-20 82 33.00000
8 2002-06-23 82 42.50000
9 2002-07-08 81 33.10000
10 2002-07-18 82 38.85000
11 2003-06-25 82 33.90000
12 2003-07-04 84 32.90000
13 2005-06-24 86 31.85714
14 2005-06-27 82 51.53750
15 2005-06-28 85 31.20000
16 2005-07-17 84 32.70000
17 2005-08-03 84 37.90000
```
Now there are only 17 observations where both of those conditions are met.

## **arrange()**

The arrange() function is used to reorder rows of a data frame according to one of the variables/ columns. Reordering rows of a data frame (while preserving corresponding order of other columns) is normally a pain to do in R. The arrange() function simplifies the process quite a bit.

Here we can order the rows of the data frame by date, so that the first row is the earliest (oldest) observation and the last row is the latest (most recent) observation.

```
> chicago <- arrange(chicago, date)
```
We can now check the first few rows

```
> head(select(chicago, date, pm25tmean2), 3)
      date pm25tmean2
1 1987-01-01 NA
2 1987-01-02 NA
3 1987-01-03 NA
```
and the last few rows.

> tail(select(chicago, date, pm25tmean2), 3) date pm25tmean2 6938 2005-12-29 7.45000 6939 2005-12-30 15.05714 6940 2005-12-31 15.00000

Columns can be arranged in descending order too by useing the special desc() operator.

> chicago <- arrange(chicago, desc(date))

Looking at the first three and last three rows shows the dates in descending order.

```
> head(select(chicago, date, pm25tmean2), 3)
       date pm25tmean2
1 2005-12-31 15.00000
2 2005-12-30 15.05714
3 2005-12-29 7.45000
> tail(select(chicago, date, pm25tmean2), 3)
          date pm25tmean2
6938 1987-01-03 NA
6939 1987-01-02 NA
6940 1987-01-01 NA
```
## **rename()**

Renaming a variable in a data frame in R is surprisingly hard to do! The rename() function is designed to make this process easier.

Here you can see the names of the first five variables in the chicago data frame.

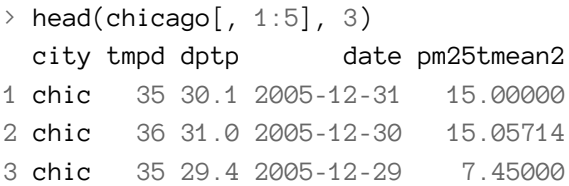

The dptp column is supposed to represent the dew point temperature adn the pm25tmean2 column provides the PM2.5 data. However, these names are pretty obscure or awkward and probably be renamed to something more sensible.

```
> chicago \leq rename(chicago, dewpoint = dptp, pm25 = pm25tmean2)
> head(chicago[, 1:5], 3)
 city tmpd dewpoint date pm25
1 chic 35 30.1 2005-12-31 15.00000
2 chic 36 31.0 2005-12-30 15.05714
3 chic 35 29.4 2005-12-29 7.45000
```
The syntax inside the rename() function is to have the new name on the left-hand side of the = sign and the old name on the right-hand side.

I leave it as an exercise for the reader to figure how you do this in base R without dplyr.

# **mutate()**

The mutate() function exists to compute transformations of variables in a data frame. Often, you want to create new variables that are derived from existing variables and mutate() provides a clean interface for doing that.

For example, with air pollution data, we often want to *detrend* the data by subtracting the mean from the data. That way we can look at whether a given day's air pollution level is higher than or less than average (as opposed to looking at its absolute level).

Here we create a pm25detrend variable that subtracts the mean from the pm25 variable.

```
> chicago <- mutate(chicago, pm25detrend = pm25 - mean(pm25, na.rm = TRUE))
> head(chicago)
 city tmpd dewpoint date pm25 pm10tmean2 o3tmean2 no2tmean2
1 chic 35 30.1 2005-12-31 15.00000 23.5 2.531250 13.25000
2 chic 36 31.0 2005-12-30 15.05714 19.2 3.034420 22.80556
3 chic 35 29.4 2005-12-29 7.45000 23.5 6.794837 19.97222
4 chic 37 34.5 2005-12-28 17.75000 27.5 3.260417 19.28563
5 chic 40 33.6 2005-12-27 23.56000 27.0 4.468750 23.50000
6 chic 35 29.6 2005-12-26 8.40000 8.5 14.041667 16.81944
 pm25detrend
1 -1.230958
2 -1.173815
3 -8.780958
4 1.519042
5 7.329042
6 -7.830958
```
There is also the related transmute() function, which does the same thing as mutate() but then *drops all non-transformed variables*.

Here we detrend the PM10 and ozone (O3) variables.

```
> head(transmute(chicago,
+ pm10detrend = pm10tmean2 - mean(pm10tmean2, na.rm = TRUE),
+ o3detrend = o3tmean2 - mean(o3tmean2, na.rm = TRUE)))
 pm10detrend o3detrend
1 -10.395206 -16.904263
2 -14.695206 -16.401093
3 -10.395206 -12.640676
4 -6.395206 -16.175096
5 -6.895206 -14.966763
6 -25.395206 -5.393846
```
Note that there are only two columns in the transmuted data frame.

# **group\_by()**

The group\_by() function is used to generate summary statistics from the data frame within strata defined by a variable. For example, in this air pollution dataset, you might want to know what the average annual level of PM2.5 is. So the stratum is the year, and that is something we can derive from the date variable. In conjunction with the group\_by() function we often use the summarize() function (or summarise() for some parts of the world).

The general operation here is a combination of splitting a data frame into separate pieces defined by a variable or group of variables (group\_by()), and then applying a summary function across those subsets (summarize()).

First, we can create a year varible using as . POSIX1t().

```
> chicago <- mutate(chicago, year = as.POSIXlt(date)$year + 1900)
```
Now we can create a separate data frame that splits the original data frame by year.

```
> years <- group_by(chicago, year)
```
Finally, we compute summary statistics for each year in the data frame with the summarize() function.

```
\geq summarize(years, pm25 = mean(pm25, na.rm = \texttt{TRUE}),
+ o3 = max(o3tmean2, na.rm = TRUE),
+ no2 = median(no2tmean2, na.rm = TRUE))
Source: local data frame [19 x 4]
```
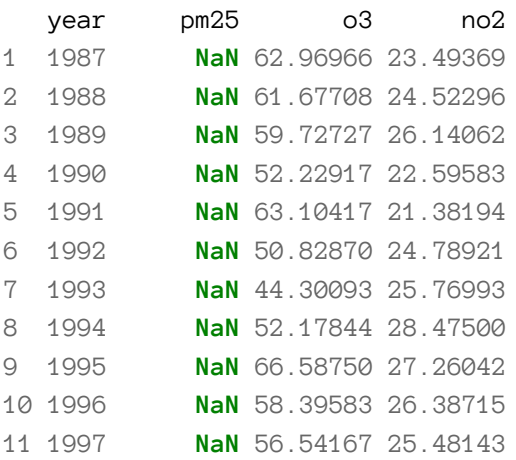

 1998 18.26467 50.66250 24.58649 1999 18.49646 57.48864 24.66667 2000 16.93806 55.76103 23.46082 2001 16.92632 51.81984 25.06522 2002 15.27335 54.88043 22.73750 2003 15.23183 56.16608 24.62500 2004 14.62864 44.48240 23.39130 2005 16.18556 58.84126 22.62387

summarize() returns a data frame with year as the first column, and then the annual averages of pm25, o3, and no2.

In a slightly more complicated example, we might want to know what are the average levels of ozone (o3) and nitrogen dioxide (no2) within quintiles of pm25. A slicker way to do this would be through a regression model, but we can actually do this quickly with group\_by() and summarize().

First, we can create a categorical variable of pm25 divided into quintiles.

```
> qq <- quantile(chicago$pm25, seq(0, 1, 0.2), na.rm = TRUE)
> chicago <- mutate(chicago, pm25.quint = cut(pm25, qq))
```
Now we can group the data frame by the pm25.quint variable.

> quint <- group\_by(chicago, pm25.quint)

Finally, we can compute the mean of o3 and no2 within quintiles of pm25.

```
\rightarrow summarize(quint, o3 = \text{mean}(o3tmean2, na.rm = TRUE),
                \text{no2} = \text{mean}(\text{no2tmean2}, \text{na.rm} = \text{TRUE})Source: local data frame [6 x 3]
```
pm25.quint o3 no2 (1.7,8.7] 21.66401 17.99129 (8.7,12.4] 20.38248 22.13004 (12.4,16.7] 20.66160 24.35708 (16.7,22.6] 19.88122 27.27132 (22.6,61.5] 20.31775 29.64427 **NA** 18.79044 25.77585

From the table, it seems there isn't a strong relationship between pm25 and o3, but there appears to be a positive correlation between pm25 and no2. More sophisticated statistical modeling can help to provide precise answers to these questions, but a simple application of dplyr functions can often get you most of the way there.

#### **%>%**

The pipeline operater %>% is very handy for stringing together multiple dplyr functions in a sequence of operations. Notice above that every time we wanted to apply more than one function, the sequence gets buried in a sequence of nested function calls that is difficult to read, i.e.

```
\rightarrow third(second(first(x)))
```
This nesting is not a natural way to think about a sequence of operations. The %>% operator allows you to string operations in a left-to-right fashion, i.e.

```
> first(x) %>% second %>% third
```
Take the example that we just did in the last section where we computed the mean of o3 and no2 within quintiles of pm25. There we had to

- 1. create a new variable pm25.quint
- 2. split the data frame by that new variable
- 3. compute the mean of o3 and no2 in the sub-groups defined by pm25.quint

That can be done with the following sequence in a single R expression.

```
> mutate(chicago, pm25.quint = cut(pm25, qq)) \frac{25}{8}+ group_by(pm25.quint) %>%
+ summarize(o3 = mean(o3tmean2, na.rm = TRUE),
+ no2 = mean(no2tmean2, na.rm = TRUE))
Source: local data frame [6 x 3]
  pm25.quint o3 no2
1 (1.7,8.7] 21.66401 17.99129
2 (8.7,12.4] 20.38248 22.13004
3 (12.4,16.7] 20.66160 24.35708
4 (16.7,22.6] 19.88122 27.27132
5 (22.6,61.5] 20.31775 29.64427
6 NA 18.79044 25.77585
```
This way we don't have to create a set of temporary variables along the way or create a massive nested sequence of function calls.

Notice in the above code that I pass the chicago data frame to the first call to mutate(), but then afterwards I do not have to pass the first argument to group\_by() or summarize(). Once you travel down the pipeline with %>%, the first argument is taken to be the output of the previous element in the pipeline.

Another example might be computing the average pollutant level by month. This could be useful to see if there are any seasonal trends in the data.

```
> mutate(chicago, month = as.POSIX1t(date)$mon + 1) %>%
+ group_by(month) %>%
+ summarize(pm25 = mean(pm25, na.rm = TRUE),
+ o3 = max(o3tmean2, na.rm = TRUE),
                  \text{no2} = median(no2tmean2, na.rm = \text{TRUE}))
Source: local data frame [12 x 4]
```
month pm25 o3 no2 1 1 17.76996 28.22222 25.35417 2 20.37513 37.37500 26.78034 3 17.40818 39.05000 26.76984 4 13.85879 47.94907 25.03125 5 14.07420 52.75000 24.22222 6 15.86461 66.58750 25.01140 7 16.57087 59.54167 22.38442 8 16.93380 53.96701 22.98333 9 15.91279 57.48864 24.47917 10 14.23557 47.09275 24.15217 11 15.15794 29.45833 23.56537 12 17.52221 27.70833 24.45773

Here we can see that o3 tends to be low in the winter months and high in the summer while no2 is higher in the winter and lower in the summer.

#### **Summary**

The dplyr package provides a concise set of operations for managing data frames. With these functions we can do a number of complex operations in just a few lines of code. In particular, we can often conduct the beginnings of an exploratory analysis with the powerful combination of group  $by()$  and summarize().

Once you learn the dplyr grammar there are a few additional benefits

- dplyr can work with other data frame "backends" such as SQL databases. There is an SQL interface for relational databases via the DBI package
- dplyr can be integrated with the data.table package for large fast tables

The dplyr package is handy way to both simplify and speed up your data frame management code. It's rare that you get such a combination at the same time!